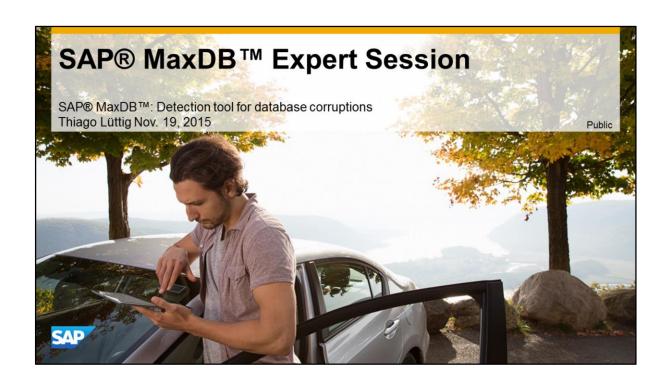

### SAP® MaxDB™ Expert Session

### Introduction into Detection tool for database corruptions

Public

Thiago Lüttig / SAP Active Global Support November, 19, 2015

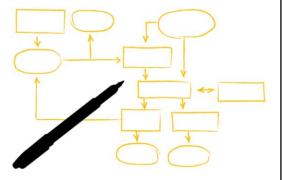

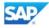

### Agenda

- Introduction
- B\*Tree
- FILEID
- Database corruptions
- Connecting to database
- Database objects input / search
- Identifying corrupted objects
- Results
- Next steps
- Additional documentation

© 2015 SAP SE or an SAP affiliate company. All rights reserved.

Public

### Introduction

- This tool's objective is assist users in the process of identification of corrupted SAP MaxDB and SAP liveCache database objects either by manual specification of database objects or automating this detection and identification in the database.
- This tool DOES NOT substitute the need of keeping regular database structure checks and backups generation and recovery strategy.
- This tool DOES NOT fix any sort of detected corruption or inconsistencies that might have be found.
- · This tool DOES NOT restore/recover any data.

© 2015 SAP SE or an SAP affiliate company. All rights reserved.

Public

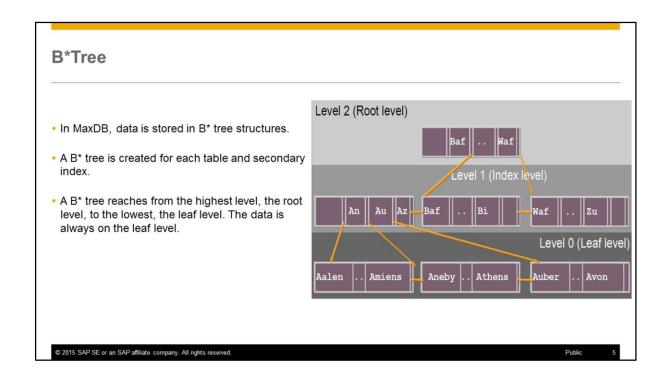

In MaxDB, data is stored in B\* tree structures.

The smallest storage unit is the page. In MaxDB, the size of a page is 8 KB.

A B\* tree is created for each table and secondary index.

A B\* tree reaches from the highest level, the root level, to the lowest, the leaf level. The data is always on the leaf level.

The primary index of the tables serves as a sorting criterion for the setup of the tree structure.

It can be demonstrated that a B\* tree procedure generally requires fewer accesses to find single records than other access methods.

### **FILEID**

- A table, which is known to the user by a name, is internally administered with a 'tableid'. The correlation between the names and tableids is registered in the database system dictionary (catalog).
- There is also the database file directory, which contains the assignments of the root nodes of the B\* trees to the tableids of the database objects. The tableids are stored in the file directory along with a type flag which indicates what contents the underlying B\* tree has.

| File-<br>Directory |        |               |               | File-Dire               | ectory |                                                                                         |
|--------------------|--------|---------------|---------------|-------------------------|--------|-----------------------------------------------------------------------------------------|
| TABLEID            | OWNER  | TABLENA<br>ME | INDEX<br>NAME | TYPE                    | ROOT   | FILE_ID                                                                                 |
| 0000000000000CE1   | SAPS13 | CUEX          | CUEX~1        | NAMED<br>INDEX          | 119047 | C2EB5DA3FFFFFFF7FFFFFF0000FFFF07D1<br>01000100000A0701000000000000CE10000<br>0000000    |
| 00000000000000CE1  | SAPS13 | CUEX          | ?             | TABLE                   | 119036 | 39EA5DA3FFFFFFF7FFFFFFF0000FFFFFCD0<br>01000100000A0D00000000000000CE10000<br>00000000  |
| 0000000000000CE1   | SAPS13 | CUEX          | ?             | SHORT<br>STRING<br>FILE | 119030 | 33EA5DA3FFFFFFFF7FFFFFF0000FFFFF6D0<br>01000100000A1200000000000000CE10000<br>0000000   |
| 0000000000000290   | ?      | ?             | ?             | LONG<br>COLUMN          | 4311   | 122A5CA3FFFFFFFFFFFFFFFF0000FFFFD710<br>00000100000C01000000000000002900000<br>00000000 |
| 0000000000004BD    | ?      | ?             | ?             | LONG<br>COLUMN          | 4398   | EB2B5CA3FFFFFFF7FFFFFFF0000FFFF2E11<br>00000100000C010000000000000004BD0000<br>00000000 |
| Datenbank-Katalog  |        |               |               |                         |        | Datenbank-Katalog                                                                       |

 $\ensuremath{\text{@}}$  2015 SAP SE or an SAP affiliate company. All rights reserved.

Public

### **Database Corruptions 1/2**

- Most likely related to hardware failures (i.e. disks, I/O controller)
- Detected by database structure checks (SAP note 940420)
- Detected when the corrupted page is read by the database
- Reported in database logs KnlMsgArchive (SAP MaxDB >= 7.7) or knldiag.err (SAP MaxDB 7.6)
- Reported as root page (i.e. 44668)
- Reported as FILEID (i.e. 00000000000506DC)

© 2015 SAP SE or an SAP affiliate company. All rights reserved.

Public

# Database Corruptions 2/2: Examples Rootpage (SAP MaxDB >= 7.7) 2014-02-10 00:00:35 ERR OBJECT 53000: B082Ver0plotal=Page - root-4668 page 881 2014-02-10 00:00:25 ERR OBJECT 53000: 33 oil pos 7196 committed obj with state 2014-02-10 00:00:25 ERR OBJECT 53000: reserved 2014-02-10 00:00:25 ERR OBJECT 53000: reserved 2013-02-11 16:00:25 ERR OBJECT 53000: reserved 2013-02-11 16:00:25 ERR OBJECT 53000: reserved 2013-02-11 16:00:25 ERR OBJECT 53000: reserved 2013-02-11 16:00:25 ERR OBJECT 53000: reserved 2013-02-11 16:00:25 ERR OBJECT 53000: reserved 2013-02-11 16:00:25 ERR OBJECT 53000: reserved 2013-02-11 16:00:25 ERR OBJECT 53000: reserved 2013-02-11 16:00:25 ERR OBJECT 53000: reserved 2013-02-11 16:00:25 ERR OBJECT 53000: reserved 2013-02-11 16:00:25 ERR OBJECT 53000: reserved 2013-02-11 16:00:25 ERR OBJECT 53000: reserved 2013-02-11 16:00:25 ERR OBJECT 53000: reserv

- In above examples, the part of interest for this detection is the root page of the object. This is the first data page of the object's B\*tree and it is the single entry point of the B\*tree. In the examples, we can see that it is reported in the following lines respectively:

An error occurred while checking the structure of the database object with

### Root '44668'.

and

The data page with page number '147077838' belongs to the database object with the fileID '000000000032C8' respectively to **root '646407'** 

and

ERR 18 Data Bad data page 14888 of filetype 13 identified by root

### 14888

 Also, there are some cases where the fileID (or FILENO) field is the relevant one for the search of the corrupted objects (versions >= 7.6).
 Whenever you see it being reported like:

The data page with page number '147077838' belongs to the database object with the **fileID '000000000032C8'** respectively to root '646407'

or

Mark index as not accessible, REASON=no redo of index creation, ROOT=2147483647, **FILENO=0000000000506DC**'

Check data on database object failed,KNL\_BASE\_ERROR=index\_not\_accessible,ROOT=NIL,**FILENO=0000000000506D C**,\_FILE=vbd38.cpp,\_LINE=674

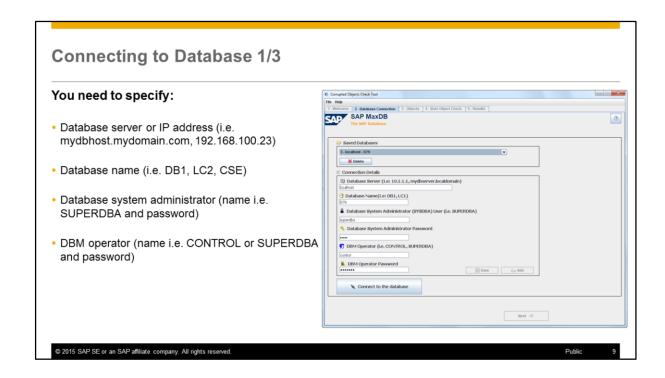

In this screen, you need to fill all the connection details for the database that will be verified. You need to specify:

- Database server name or IP address
- Database name
- Database system administrator (name i.e. SUPERDBA and password)
- DBM operator (name i.e. CONTROL, SUPERDBA and password)

You can also select a previously saved connection from the dropdown list

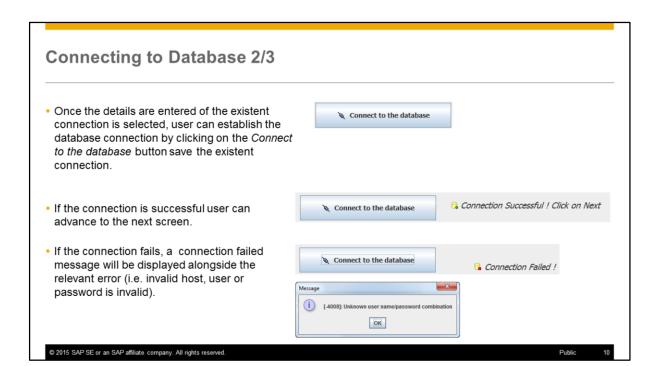

| Handling connections                           |                                                                                                    |
|------------------------------------------------|----------------------------------------------------------------------------------------------------|
| Once the connection is s                       | uccessful, users can:                                                                                                    |
| • Add it to the connection lis                 | it. ≧ Add                                                                                                    |
| • Save the existent connect                    | ion. Save                                                                                                    |
| Users can also:                                | © Saved Databases  D - Incolnect - OFP  1 - Seablest - OFP  2 - Seablest - OFP  1 - Seablest - OFP    The Seablest - OFP   The Seablest - OFP   The Seablest |
| <ul> <li>Select an existent connect</li> </ul> |                                                                                                    |
| <ul> <li>Delete an existent connect</li> </ul> | tion. Delete                                                                                                    |

- Once user has established a successful connection, its details (server, database name, users) can be saved for later usage by clicking on Add button.
- User can remove previously saved connection by selecting the desired connection from the list, and clicking on *Delete* button.
- User can also save an existent connection if any details have been changed (i.e. user has changed the database system administrator password in the database).

It can be done by clicking on Save button once the connection is successful.

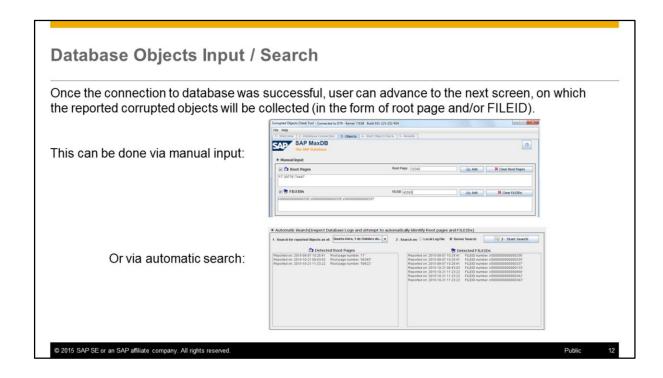

- To use the manual input mode, user has to know which are the root pages or FILEIDs beforehand.
- Automatic search directly scans database logs (either via diagpkg.tgz diagnostics package or directly in the server) and identifies the reported root pages and FILEIDS as of the specified search date.

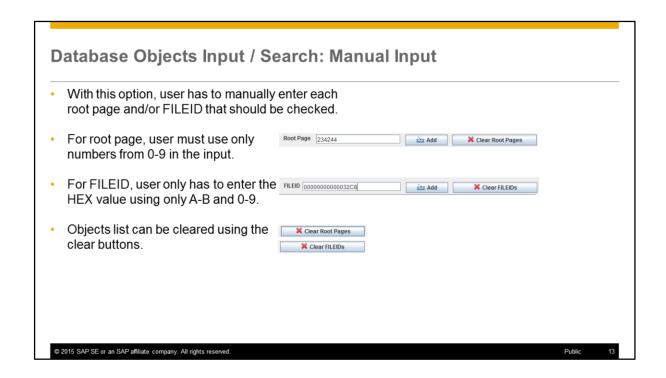

- The root page is identified by a numeric value.
- FILEID is identified by a HEX value.

### Database Objects Input / Search: Automatic Search 1/3

 With this option, user can trigger a search in the database logs as of a given selected date and the automatic detection of reported corrupted objects

The search period can be defined by the date selector.

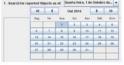

● Local Log File Server Search

- Logs can be searched using a generated diagnostics package (diag\_pack).
- If user wants to use the diag\_pack, a selection window will be displayed

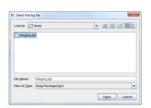

© 2015 SAP SE or an SAP affiliate company. All rights reserved.

Public

### Database Objects Input / Search: Automatic Search 2/3

- User can also search the logs directly in the database server.
- The search runtime can depend on network's performance and the database logs size.
- Once the search start date and location is specified user can start the search by clicking on Start Search button.

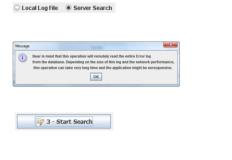

 $\ensuremath{\text{@}}$  2015 SAP SE or an SAP affiliate company. All rights reserved.

Public

### Database Objects Input / Search: Automatic Search 3/3

All detected objects will be added to the list.

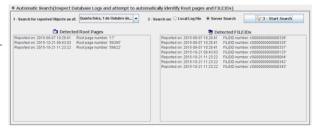

 If no reported objects were identified as of the specified search date, an information message will be displayed.

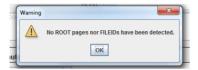

 $\ensuremath{\text{\fontfig}}$  2015 SAP SE or an SAP affiliate company. All rights reserved.

Public

# Once all objects were entered or detected, the summary screen will be shown with the database details and objects that will be identified. \*\*Total Company of the Company of the Company

 The identification process is started once user click on the Start the Object Verification button.

Start the Object Verification

© 2015 SAP SE or an SAP affiliate company. All rights reserved.

Public

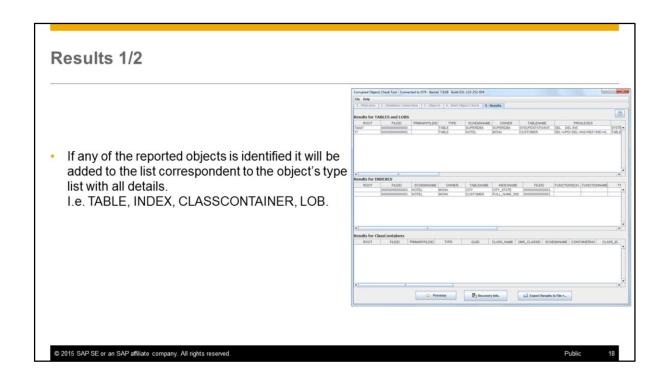

- CLASSCONTAINER is a data type relevant for SAP liveCache databases only.

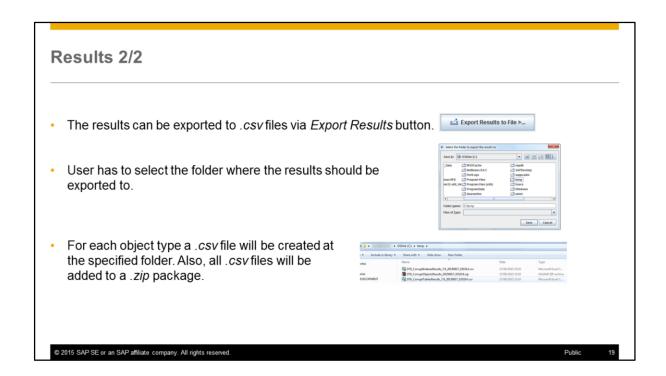

- The .zip package can be provided to SAP support if requested alongside any other database logs.

### **Next Steps**

- If the corrupted object is a TABLE, LOB or CLASSCONTAINER most likely the database has to be recovered from backups. To check what are the most recent backups that would allow a complete database recovery, user can click on the *Recovery Info* button.
- If the corrupted object is an INDEX, it could be re-created using Database Studio or ABAP dictionary tools (like SE14).
- For more information about database recovery check SAP note <u>1377148</u>

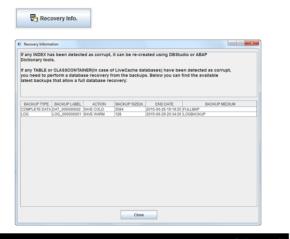

© 2015 SAP SE or an SAP affiliate company. All rights reserved.

Public

### Additional documentation

- Corrupted objects tool download: <u>http://maxdb.sap.com/training/</u> → Session 28: SAP MaxDB Tool: Supported Detection of database corruptions → Tool
- Detailed usage guide of the corrupted objects tool:
   2219353 SAP MaxDB/liveCache: Detection Tool for Database Corruptions
- Database structure check:
   940420 FAQ: Database structure check (CHECK DATA/VERIFY)
- Backup and recovery:
   1377148 FAQ: SAP MaxDB backup / recovery
- Handling of database corruptions by SAP support:
   1116190 Handling of database corruptions by SAP Support

© 2015 SAP SE or an SAP affiliate company. All rights reserved.

ıblic

# **Questions**

SAP® MaxDB™ Detection tool for database corruptions

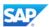

### SAP® MaxDB™ – Expert Sessions Learning Map (1)

### SAP® MaxDB ™ Features

Session 1: Low TCO with the SAP MaxDB Database

Session 6: New Features in SAP MaxDB Version 7.7 Session 8: New Features in SAP MaxDB Version 7.8

### SAP® MaxDB ™ Installation/Upgrade

Session 7: SAP MaxDB Software Update Basics

### SAP® MaxDB ™ Administration

Session 2: Basic Administration with Database Studio

Session 3: CCMS Integration into the SAP System

Session 11: SAP MaxDB Backup and Recovery Session 13: Third-Party

Backup Tools

Session 19: SAP MaxDB
Kernel Parameter Handling

### SAP® MaxDB ™ Problem Analysis

Session 5: SAP MaxDB Data Integrity

> Session 14: SAP MaxDB Tracing

Session 12: Analysis of SQL Locking Situations

Session 28: Tool to detect corrupted
Data Pages

All Expert Sessions (recording and slides) are available for download http://maxdb.sap.com/training/

© 2015 SAP SE or an SAP affiliate company. All rights reserved.

Pub

### SAP® MaxDB™ – Expert Sessions Learning Map (2)

| SAP® MaxDB™                                          | SAP® MaxDB™                                          | SAP® MaxDB ™                                             |
|------------------------------------------------------|------------------------------------------------------|----------------------------------------------------------|
| Architecture                                         | Architecture                                         | Performance                                              |
| Session 18: Introduction MaxDB Database Architecture | Session 27:<br>SAP MaxDB Multi Tasking               | Session 4: Performance Optimization with SAP MaxDB       |
| Session 15: SAP MaxDB<br>No-Reorganization Principle |                                                      | Session 9: SAP MaxDB Optimized for SAP BW                |
| Session 17: SAP MaxDB<br>Shadow Page Algorithm       |                                                      | Session 16: SAP MaxDB<br>SQL Query Optimization (Part 1) |
| Session 12: Analysis of<br>SQL Locking Situations    |                                                      | Session 16: SAP MaxDB<br>SQL Query Optimization (Part 2) |
| Session 10:<br>SAP MaxDB Logging                     |                                                      | Session 22:<br>SAP MaxDB Database Analyzer               |
| Session 20:<br>SAP MaxDB Remote SQL Server           |                                                      |                                                          |
| Session 21:<br>SAP MaxDB DBM Server                  | All Export Cossions (red                             | cording and clides)                                      |
| Session 26:<br>SAP MaxDB I/O Concept                 | All Expert Sessions (rec<br>are available for downlo | ,                                                        |
|                                                      | http://maxdb.sap.com/t                               | training/                                                |

### SAP® MaxDB™ – Expert Sessions Learning Map (3)

## SAP® MaxDB ™ & Content Server

Session 23: SAP MaxDB & Content Server Architecture

Session 24: SAP MaxDB & Content Server Housekeeping

Session 25: SAP MaxDB & Content Server ODBC Tracing

All Expert Sessions (recording and slides) are available for download <a href="http://maxdb.sap.com/training/">http://maxdb.sap.com/training/</a>

© 2015 SAP SE or an SAP affiliate company. All rights reserved.

Publi

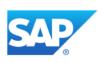

# Thank you

Contact information:

Thiago Lüttig AGS MaxDB / liveCache thiago.luttig@sap.com

© 2015 SAP SE or an SAP affiliate company. All rights reserved.

| Feedback and further information:<br>http://www.scn.sap.com/irj/sdn/maxdb |  |
|---------------------------------------------------------------------------|--|
|                                                                           |  |
| Next Session: follows in 2016                                             |  |
|                                                                           |  |
|                                                                           |  |